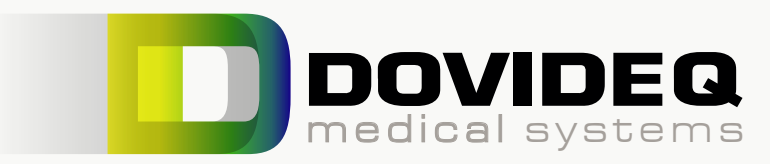

# ScopeControl/GuideControl checklist

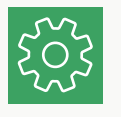

### Install products

- Requiered space:
	- ScopeControl dimensions (WxDxH): GuideControl dimensions (WxDxH): Recommended table size SC: Recommended table size SC + GC: Platform carrying capacity

1102x370x295 mm 302x200x95 mm 1200x500 mm 1500 x 500 mm >75 kg

Transport from doorstep to destined working area (pallet truck)

 $\Box$  2x 115/240V (SC/GC)

 $\Box$  2x UTP ethernet connection (SC/GC)

■ In case no DoviScan was purchased a USB keyboard can be useful

Minimum of 8 hours of temperature stabilization before starting up.

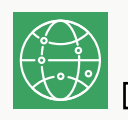

### Make sure firewall/connection is established

 $\Box$  Check infrastructure organisation. Make sure the organisations firewall allows communication with Endoscopemanager.com

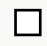

□ Scopecontrol must have access to Endoscopemanager.com with SSH, so port 22 needs to be opened. Technical info for IT below

 $\Box$  DNS should resolve

□ eg nslookup endoscopemanager.com should return 80.65.101.132

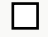

nslookup data1p1.endoscopemanager.com should return 84.241.175.30

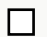

connection to endoscopemanager.com port 22

connection to data1p1.endoscopemanager.com port 22 should be allowed from Scopecon-

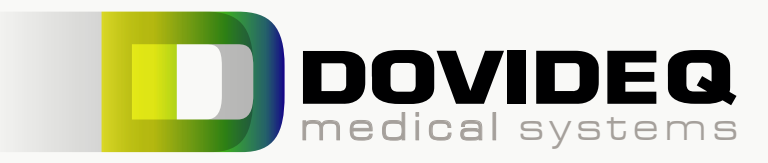

# ScopeControl/GuideControl checklist

### Setup and log in to Endoscopemanager

Create Endoscopemanager.com organisation account

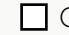

Create Endoscopmanager.com user inlog(s)

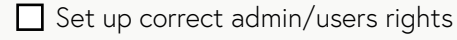

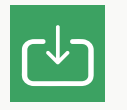

### Import scopes and serial numbers

Download the import document via Endoscopemanager.com

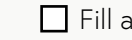

Fill and import the document

□ Check if scopes are visible on ScopeControl

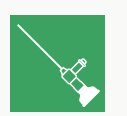

#### Place scope

Select your endoscope through the ScopeControl menu or scan the datamatrix with DoviScan

Open lid, place scope and position fiber tester

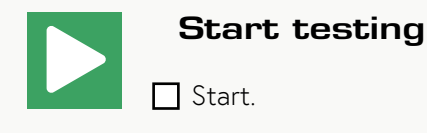